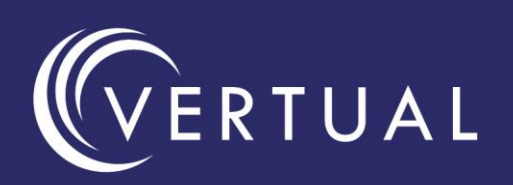

# VERT<sup>™</sup> **Introducing VERT 3.2**

Vertual are delighted to announce the release of VERT 3.2 with many new features and improved usability

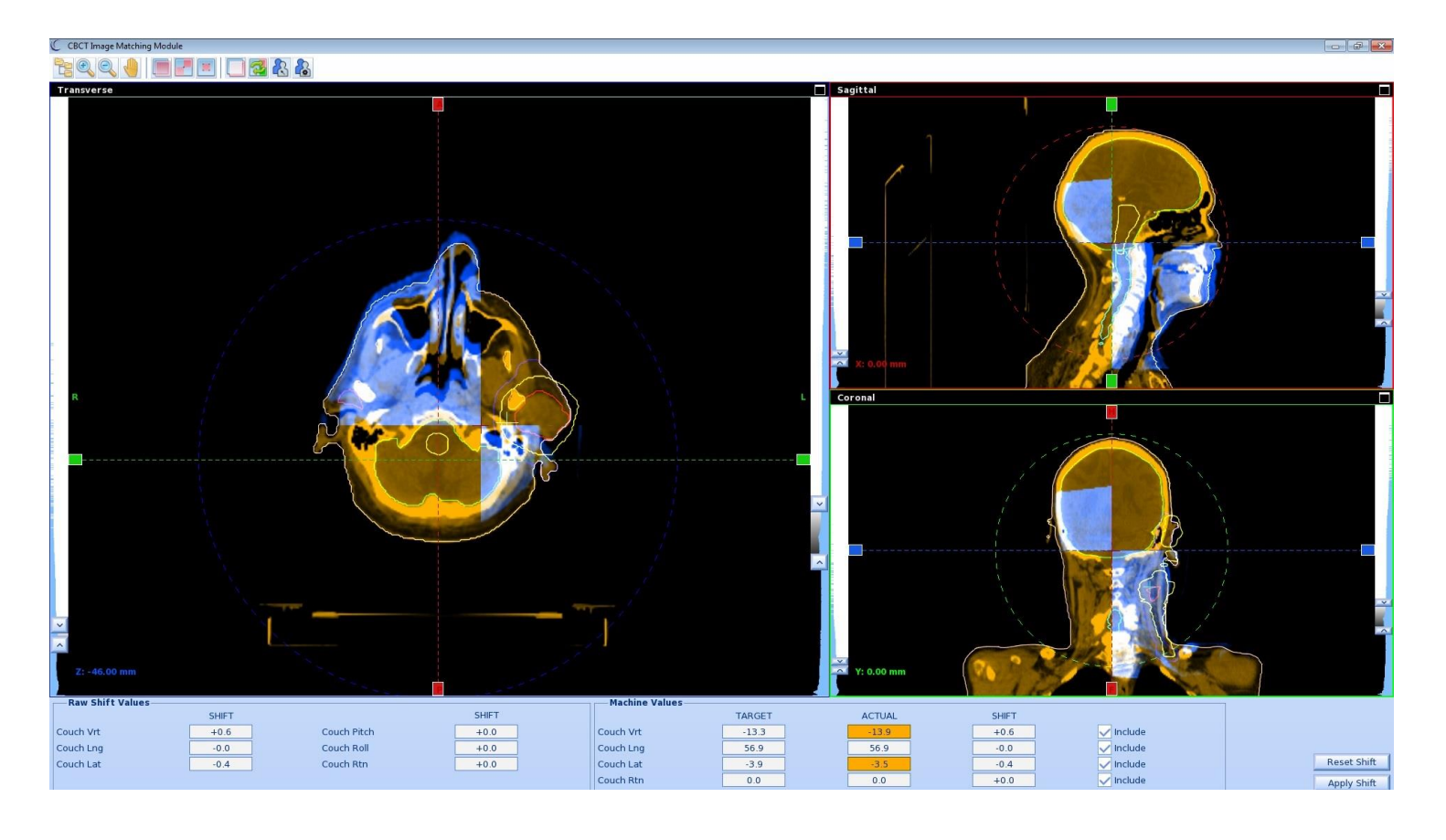

## Key Developments

- CBCT matching, acquisition and new user interface
- Updated and new training materials
- Contour thickness adjustment for improved anatomy teaching
- Structures visible on DRR
- New Virtual Presenter format, with versatile slide layout feature that enables pictures and videos to be embedded in the 3D view
- Ability to type in symmetrical and asymmetrical field sizes
- The last selected dose units are now remembered

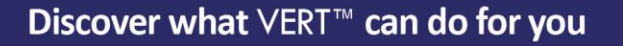

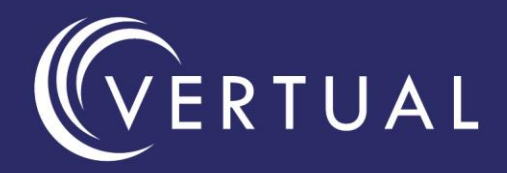

## CBCT Module

- 5 real CBCT plans included
- Acquire your CBCT image and see the image update in realtime
- Check tolerances and compare to protocol
- Match your image and apply the shift
- Includes colourwash, spyglasses and split screen

#### Structures on DRR

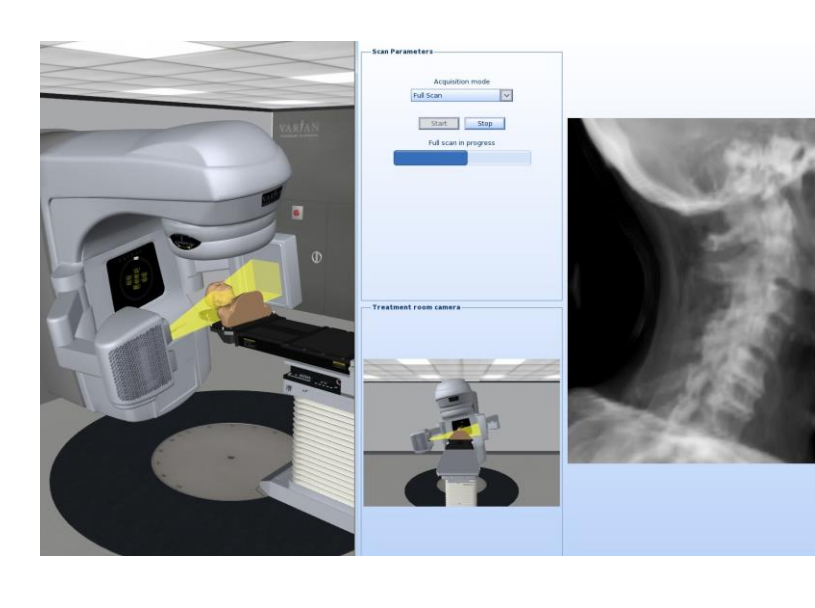

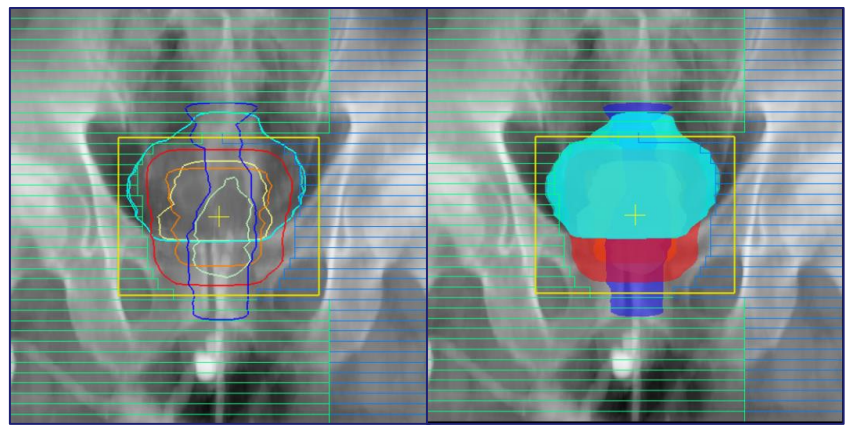

Visualise the structures on DRR in a volume display or outline view

Customise your display and choose from the following options:

- **Transparent**
- **Outline**
- Transparent and Outline

A more realistic way of being able to ascertain how the structures relate to the boney anatomy

## New Training Materials

In our ongoing commitment to providing training materials, we are pleased to announce 2 brand new, and 2 reworked training materials.

- Lung Cancer Case Study. Follow Mr. Robert A from initial presentation to treatment. Use a DICOM dataset to plan his treatment based on the knowledge learnt in the resources provided in the session.
- DIBH Breast Session. Work through the DIBH Breast tutorial to increase knowledge DIBH. Use the Virtual Presenter to show example setup scenarios and discuss the impact on treatment.
- The Prostate and Cervix Session have been reworked with new sections added.

## Other Features

Symmetrical and Asymmetrical button function

Adjust the size and location of pictures within the Virtual presenter

Change the Room laser colour

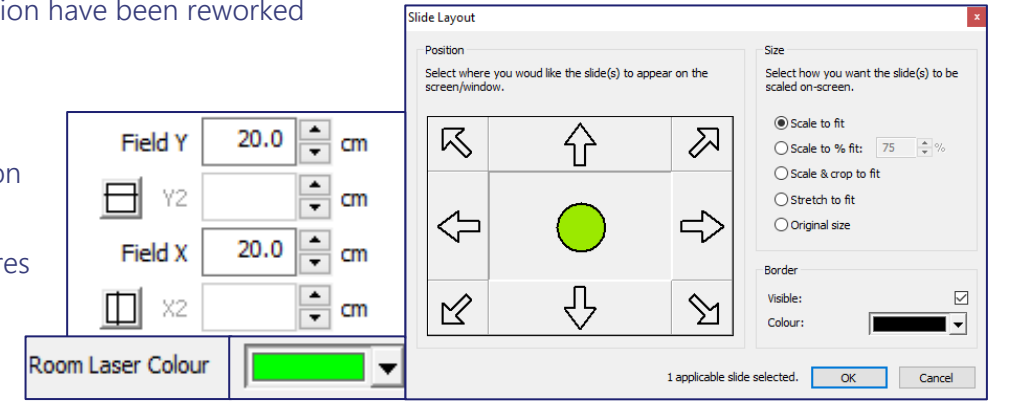

Discover what VERT<sup>™</sup> can do for you